# If it is difficult to identify where the differences between images are. in Differential analysis

This may be due to the color bar settings. Try applying a common color bar.

There are two ways to do this.

1. Create images with a common color bar

2. Make the color bars of selected images common.

## Create images with a common color bar

### Select "Common color bar for multiple IMDX files" while in the "Add MS Image" mode.

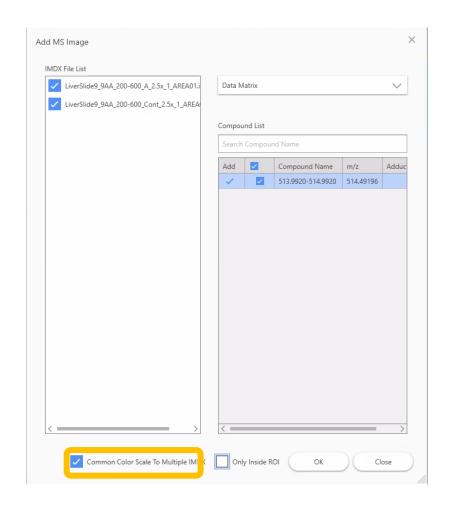

#### Images will be added with a common color bar

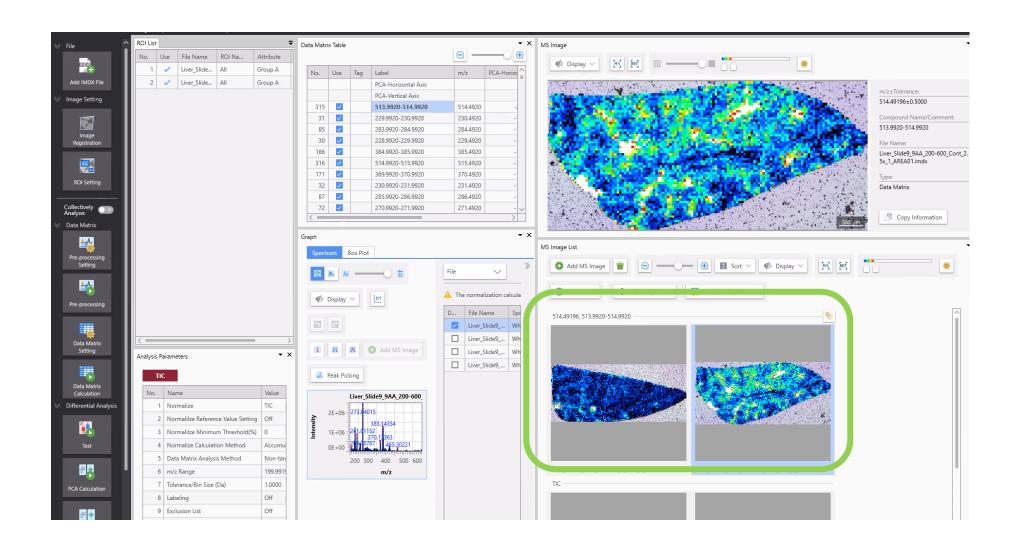

## Make the color bars of selected images common.

### Select the images you want to make the color bar common.

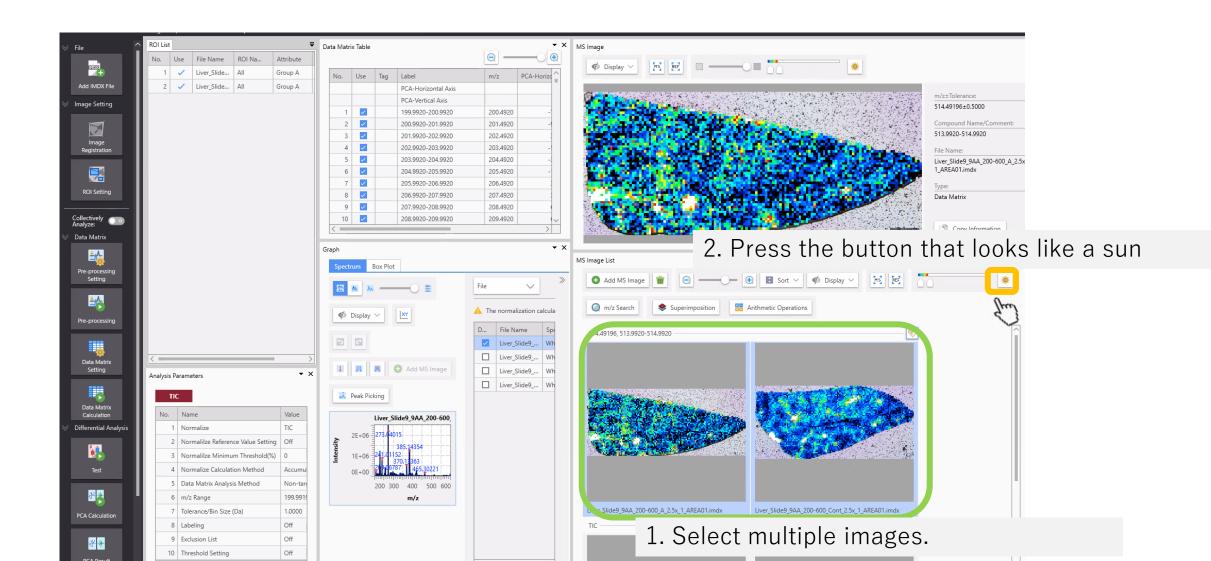

### The "Color Bar Adjustment" that combines multiple data is displayed.

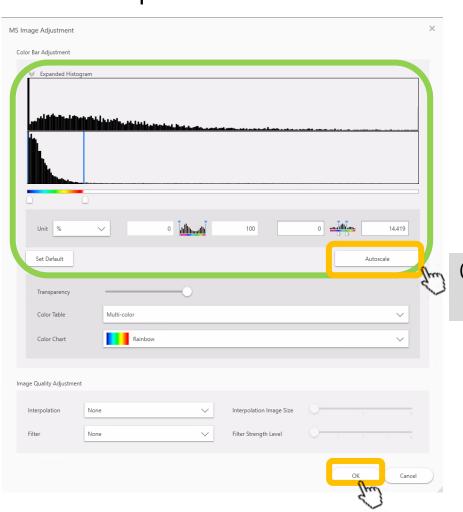

Click [Autoscale].

· Change the value if necessary.

#### A common color bar will be applied.

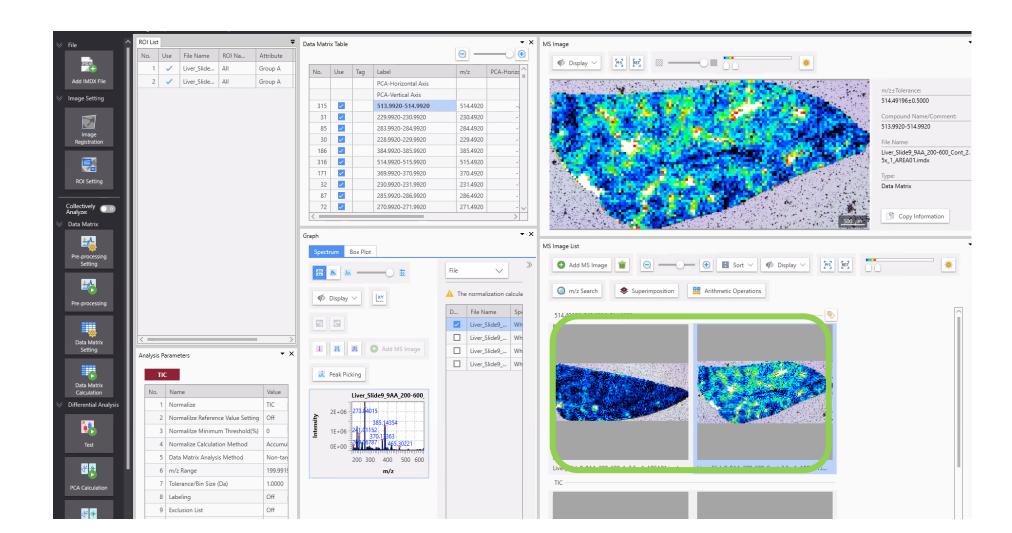

If you want to return to the original settings, press [Reset to Default].

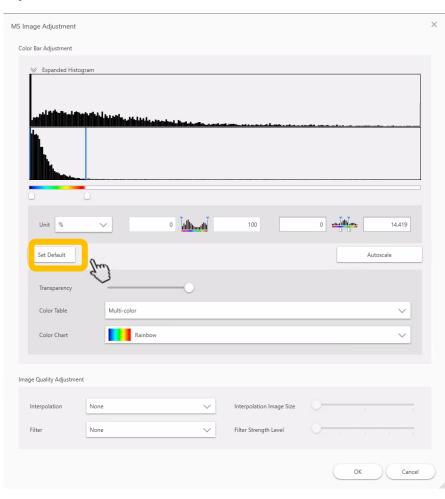